# **EX ABOUT THE DEMO PROGRAM**

**OWShare**'s demo program illustrates the performance of the code "out of the box". A completely functional shareware program can be released by adding the program's core functionality to **OWShare**'s code. A brief description of each demo mode is given below. The **OWShare** demo can be "registered" using the Name/Number pair:

Joe C. Doe 66797929

Notice that after **OWShare** is registered the "Registration Info" menu item is removed from the menu and the usage counter information in the title bar is replaced with "Program Registered To Joe C. Doe". This provides both an ego-gratifying personalization for the customer and a deterrent to the distribution of registered copies.

### **Initial Startup Sequence**

In this operation, the initial counter entries are written, the "Infomercial" flash screen is displayed, advertising your other programs to the customer, and the opening Welcome dialog is displayed. Registration information may be reviewed from this dialog or the customer may continue on to the main program.

#### **"Welcome" Phase**

Until the number of uses indicated by the EndWelcome value in the initialization record, the program will display the Welcome dialog ahead of program startup.

#### **"Initial Reminder" Phase**

After the number of uses indicated by EndWelcome and until the number of uses indicated by the EndInitialNag value in the initialization record, the program will display the IntroNag dialog ahead of program startup.

#### **Interim "No Nag" Phase**

After the number of uses indicated by EndInitialNag and until the number of uses indicated by the StartFinalNagUses and StartFinalNagDays value in the initialization record, the program will operate without any nag screens - simply displaying the value of the usage counters in the title bar. Authors electing to use only reminder screens as incentives may wish to set End = Start so that the screens are always present.

#### **"Final Reminder" Phase**

After the number of uses indicated by the StartFinalNagUses and StartFinalNagDays value in the initialization record, the program will again display the IntroNag dialog. In this phase the value of the usage counters in the title bar will flash.

### **"Expired Phase" - Three Scenarios**

After the values in ExpiredDays and ExpiredUses is exceeded the string "Your Evaluation Period Has Expired - Please Register Now" is displayed flashing in the title bar of the application.

In the "Stronger Nag" scenario, a firmer nag screen is displayed on startup AND exit which requires guessing which of four buttons to press in order to continue.

In the "Add Grayed Menu On Help|About" scenario, the same screens are displayed as in the "Stronger Nag" scenario AND the menu selection About under Help is grayed. This is to illustrate how certain features could be disabled at this stage of the evaluation without totally shutting down the program.

In the "Disable All Except Ordering Info" scenario, the nag screen is NOT displayed (since the program itself is totally inoperative, this additional "incentive" would be redundant). Instead, ALL menu choices other than Help, Exit and Ordering Information are disabled.

#### **"PRO" Behavior**

This demo illustrates the opening behavior of a "PRO" program version - requiring the entry of a valid Name/Registration Number pair in order to bring up the main program at all.

#### **Enter ID Number**

This allows direct access to the Name/Number pair entry dialog. This mode is necessary if the user obtains his ID pair during the "Interim No-Nag Phase" of the evaluation.

#### **UnRegister Program**

This unregisters the OWShare demo, itself, so you can experiment with the sequence of entering name and registration ID.

## **EX ARCHIVE FILE CONTENTS**

The **OWShare** demo program is delivered as an archive file, OWSHARE.ZIP containing the following files:

FILE\_ID.DIZ - Brief text description of OWShare

HELPFILE.WRI - The help documentation in Windows Write format

REGISTER.TXT - Order form

OWSHR\_10.EXE - The executable demo program

OWSHR\_10.HLP - The help file supporting **OWShare v1.0**

VENDINFO.DIZ - Partially encoded file containing information on distribution policy

An additional file, OWSHARE.INI, will be created by the program in your Windows directory (if it does not already exist) the first time the program is executed. This file contains the information relating to your default option settings and should be considered part of the **OWShare** file set after its creation.

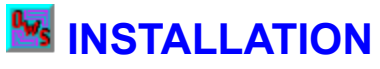

### **To install OWShare:**

1. If you can't install the demo without instructions it's highly unlikely that you would be able to use the product  $\leq a \leq ...$ 

# **INTRODUCTION**

**OWShare** evolved from a Borland Pascal unit written for Open Windows' in-house use. The number of "how-do-I..." questions appearing on the various shareware-related online forums convinced me that there was a need for a ready-to-use shareware "wrapper". Such a product would allow the shareware author to concentrate on the functionality of his/her program rather than agonizing over the logistics of the shareware interface.

**OWShare**'s demo program illustrates the performance of the code "out of the box". A completely functional shareware program can be released by adding the core functionality to **OWShare**'s code. Swapping in your own icons and text strings for the dialogs is easily accomplished using Resource Workshop (BP7) or the visual editors in Delphi or Visual Basic. The product IS source code, so you have complete freedom to extend and improve on the basic concepts. As with any source code product, however, the standard disclaimers apply - simply stated "any fooling you do with the code is your own responsibility". Please see the License section for more detailed information.

The initial release of **OWShare** is occurring at a time when the ASP is amending its rules to allow a great deal more freedom for its authors. Because of the new "ASP Author Standards", there is some uncertainty as to what incentives are acceptable.

The OWShare demo was officially reviewed by the ASP and has been approved as meeting the new standards. Please use your common sense here - the demo can certainly be made non-compliant by simply adding "OR WE'LL FORMAT YOUR HARD DRIVE" to one of the text strings. The intent here is to claim that a program which closely follows one of the example incentivization approaches will be compliant with the new ASPAS.

#### **DISCLAIMER - AGREEMENT**

Users of **OWShare** accept this disclaimer of warranty: **OWShare** is supplied as is. The author disclaims all warranties, expressed or implied, including, without limitation, the warranties of merchantability and of fitness for any purpose. The author assumes no liability for damages, direct or consequential, which may result from the use of **OWShare**.

# **LICENSE INFORMATION**

The OWShare product is provided as licensed source code for the target development environment specified in the order. One license must be purchased for EACH DEVELOPER who writes shareware for the licensee using the target development environment. If you have three VB developers in your shop working on shareware, you need THREE OWShare licenses, even if only one developer "specializes" in "wrapping" the shareware shell onto the product functionality.

Conversely, a one-person shop requires only ONE copy of OWShare, even if they release ten programs a year.

The licensee is free to use and to modify for use the product source code EXCEPT to produce a "shareware shell" product in competition with OWShare. In addition, the licensee agrees not to divulge the methods used in the OWShare code to unlicensed third parties.

#### **DISCLAIMER - AGREEMENT**

Users of **OWShare** accept this disclaimer of warranty: **OWShare** is supplied as is. The author disclaims all warranties, expressed or implied, including, without limitation, the warranties of merchantability and of fitness for any purpose. The author assumes no liability for damages, direct or consequential, which may result from the use of **OWShare**.

#### $\mathbf{Z}$  **More About WinFlash 3.1**

Open Windows has incorporated graphics and sound capability in the latest release of WinFlash, the general-purpose Windows flashcard program. Users can now create flashcard files with pictorial and audio content supplementing traditional text. The standard Windows 3.1 applets, PaintBrush and SoundRecorder can be used to create and edit the .BMP and .WAV files for use with WinFlash.

The new colors, sounds, graphics and TrueType fonts invite the use of WinFlash for entertainment as well as study. You can construct Trivia-style games for the enjoyment of friends and family - the wide availability of .WAV "quotes" provides rich material for this pastime!

WinFlash now provides four learning modes allowing users to select the one most suited to their goals and learning style. The new "Priority Questions From History" mode tracks your correct answers and classifies Q&A pairs as belonging to one of three categories: Unlearned, Short Term Learned or Long Term Learned. The threshold values for "promoting" a Q&A pair from one category to another is selectable by the user. Frequency of appearance of Q&A pairs from each group is also adjustable.

The addition of TrueType font support makes WinFlash especially useful for language studies requiring a non-English alphabet.

The on-line Help has been expanded and provides examples for the construction of the Question/Answer files. These files are easily generated with NotePad or other ASCII text editor and can now be directly edited from within WinFlash. The user interface is very straightforward, even for young children -- no computer experience is necessary to run the program once you have written and loaded the Question/Answer file.

#### 'U  **More About WinJottr 1.0**

Open Windows has developed a new desktop notetaking utility for Microsoft Windows. Unlike other "notepad" products, WinJottr has been designed to remain open and ready to use at all times. Its small window (less than 10% of the area of an SVGA display) can be positioned unobtrusively in a corner and its Always On Top option allows it to be instantly accessible for capturing that quick thought or important phone number.

The paradigm guiding the development of WinJottr was the concept of the physical notepad designed to use a roll of adding machine tape. Notes can be added continuously as the tape is rolled by, but are always available for later reference if necessary. WinJottr successfully emulates this handy, real world device.

WinJottr can be put to excellent use as an informal journal - Date Stamp and Time Stamp short-cut keys are provided. The 30K capacity of the .JOT files produced by WinJottr allows most users to go a month or more before starting a new file. A series of monthly .JOT's in the vein of: MAR93.JOT, APR93.JOT, etc. allows for the orderly binning of the user's note history.

WinJottr has robust editing capabilities, supporting all of the commonly used short-cut keys as well as a standard Edit menu. An AutoSave option is provided, allowing for continuous usage on always-powered computers without the worry of losing important data in the case of a crash or power outage. WinJottr supports Find and Find Next capabilities for searching your entries for that important scrap of information.

#### 稿 **More About WinKillr 1.0**

Open Windows has released an indispensable new utility for Microsoft Windows 3.1 and Win95. It's a Windows program, but it has no window of its own. Instead it acts as a background "terminator" for any application to which it is assigned. When the application's time is up, either in elapsed time or when the computer clock reaches a specified time or date/time, the application is "killed".

Don't worry about leaving your files open and losing data by mistake. WinKillr can be set to save your open files before shutting down the program. It's even smart enough to save files that you haven't given a name to yet!

While WinKillr is gentle to your Windows programs, it can be firm with DOS programs and with Windows programs whose File/Save sequences aren't standard. WinKillr can be set to terminate these applications unconditionally, although new data in unsaved files will be lost.

You assign WinKillr to an application by editing the command line in the Program Item Properties dialog associated with the application's icon. Shutting down a comm program if it is running after 6:30 PM would be achieved by editing the command line:

C:\QMODEM\QMOD.EXE

to read instead:

### C:\WINKILLR\WINKIL10.EXE /AC:\QMODEM\QMOD.EXE

Running the application under the control of WinKillr for the first time brings up a dialog box which allows you to set all of the shut down parameters for the application including, in the example, the shut down time.

While we've created WinKillr for serious use, its potential for the practical joker can't be overlooked. To show we have a sense of humor, we've made the warning dialogs optional. 'Nuff said...

#### ٣f  **More About WinPrice 1.0**

Open Windows now offers a new special-purpose home finance utility for Microsoft Windows. Users can quickly enter Quantity, select Units and enter Price for each of two purchase alternatives. WinPrice then analyzes the numbers, performs the necessary Unit and Quantity conversions and provides the user with a determination of which choice is the most cost-effective and by what percentage.

WinPrice provides the cost of the lower priced alternative in the "most sensible" intermediate unit of measure and can be toggled between metric and English output representation.

As an example, consider the following problem. Should you purchase 1 liter of JiffyQuench for \$1.29 or a gallon for \$4.87. Not very amenable to the quick mental calculation! WinPrice will quickly tell you that JiffyQuench for \$4.87 a gallon is a better buy, but only by .27% at \$1.287/liter (or \$1.218 per quart, if you prefer English units) maybe not worth keeping those big bottles around!

You'll find that WinPrice is a great tool for cutting through the advertising hype and "Giant Economy Size" claims to find out how much you're really saving!

# **More About WinUpD8R 4.1**

WinUpD8R v4.1, the latest release of Open Windows' popular file synchronization program adds polish and punch to this already-effective tool. Developed for people working with multiple computers, WinUpD8R makes it easy to keep the latest file versions available on all your machines - without the hassle of cable hookups or modem transfers. You'll no longer have to worry about leaving that "one necessary file" at the office, preventing the completion of a project in the comfort of your home.

The extensive on-line help walks you through each step in setting up and using the program. It's easy to see why WinUpD8R was a finalist in the 1994 PCMagazine/Ziff-Davis Shareware Awards in the Best Windows Utility category.

The interface has been enhanced by the addition of a custom "tooled steel" look. For those users who prefer it, the "classic" Windows style is still available.

Features added to the new version include:

\* Each directory can now contain its own OPTIONS.UPD file - storing option settings on a per-directory basis

\* The number of extensions allowed in the Include/Exclude (I/E) field has been increased to 50.

\* Up to 20 specific file names can now be I/E'd independently of the I/E setting for extensions

\* Date and time information is now formatted using the International settings from WIN.INI - no more putting up with "American" date and time for non-US users!

\* Keyboard accelerators have been added for "power users" and laptop convenience

# **S** OBTAINING SUPPORT

Users of **OWShare** may obtain support by contacting the author via e-mail at:

America Online: DickBryant CompuServe: 75236,3243 Internet: 75236.3243@compuserve.com WorldWideWeb: http://delta.com/openwin.com/openwin.htm

or via US Mail:

Dick Bryant Open Windows P.O. Box 49746 Colorado Springs, CO 80949-9746

# **OPEN WINDOWS GUARANTEE**

*A registered user of any Open Windows program is entitled to a full refund of their registration fee if they are not satisfied with the program they have registered. Send a letter to Open Windows requesting a refund (we'd like to hear why, but that's not a requirement) and stating that you will discontinue all use of the program upon receipt of your refund. It's as simple as that - no questions asked.*

### **ES ORDERING INFORMATION** *PRICE LIST*

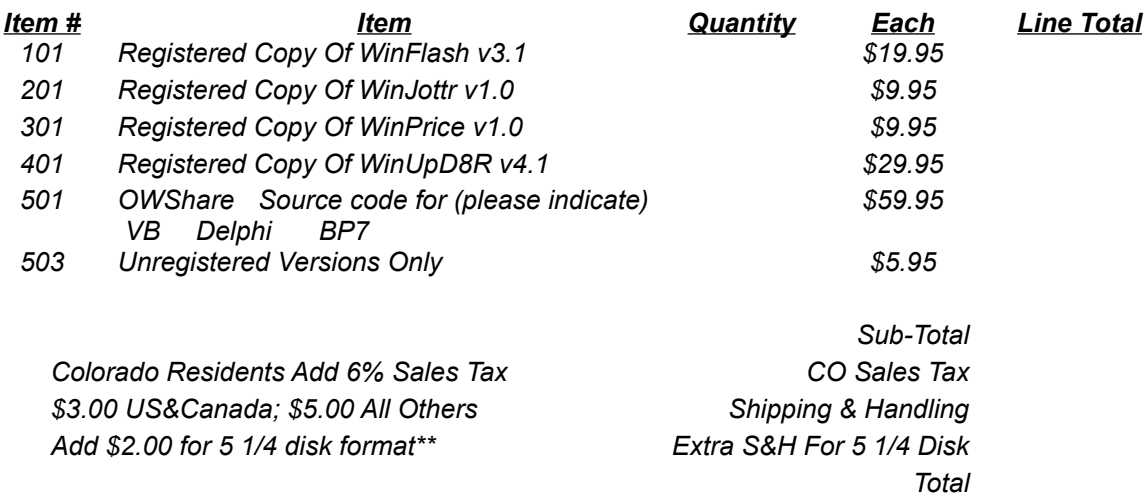

### *TO ORDER BY PHONE*

Dial 1-800-531-0403 and be ready with the following information:

Your Name Your Address Your Phone Number Item(s) You Are Ordering (State VB, Delphi or BP7 version for OWShare) Your Credit Card (Visa or MC only) Number Credit Card Expiration Date

### *TO FAX, MAIL OR e-MAIL YOUR ORDER*

Select Fill Out Order & Registration Form Fill out/print out the order form and:

**fax to:**

1-800-531-0403

#### **or mail to:**

Open Windows P.O. Box 49746 Colorado Springs, CO 80949-9746 **or e-mail to:**

Internet: 75236.3243@compuserve.com America Online: DickBryant CompuServe: 75236,3243

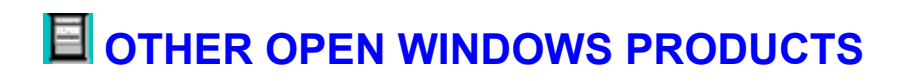

# **WINFLASH**™ **3.1**

This **do-it-yourself** Windows flash card system adds fonts, colors, .BMP graphics and .WAV sounds to your palette. A new "Auto Learn" mode is included that customizes the selection of questions to focus on those not yet learned. Questions and answers can be **up to 1000 characters** and can be edited from within the program. **Memorize** coursework and professional material **fast!!**

A new timed mode allows you to work "against the clock" - develop your own "Triviastyle" games for **family fun** and entertainment. WinFlash is **easy for children** to use no computer experience needed.

WinFlash was nominated for **BOTH** the Shareware Industry Award and the PCMagazine/Ziff-Davis Award for **Best Educational Shareware** Program in 1994. More About WinFlash 3.1

Ordering Information

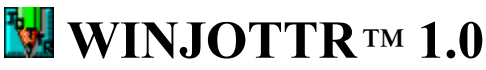

New! **Different!!** WinJottr v1.0 is designed **EXCLUSIVELY** to *streamline* your notetaking. Easy to use; position anywhere - uses < 10% of an SVGA screen. Short-cut keys for **DateStamp** functions and all **standard Windows edit commands**. Searchable, **30K capacity** is ideal for holding **a month** or more of that important random data. More About WinJottr 1.0

Ordering Information

### **M** WINKILLR™ 1.0

"**Terminate**" Windows & DOS programs under **automatic** program control. WinKillr "triggers" on elapsed time, clock time or time and date. Will **Save** open files and "Save As" open unnamed files. Don't let that e-mail client you forgot to "kill" at the office lock you out again!!

More About WinKillr 1.0

Ordering Information

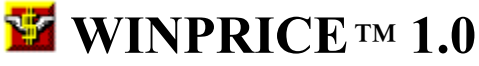

Lets you **quickly** enter Quantity, select Units and enter Price for each of two **purchase** 

**alternatives**. WinPrice then analyzes the numbers, performs the necessary Unit and Quantity **conversions** and provides you with a determination of which choice is the most **cost-effective** and by what percentage.

More About WinPrice 1.0

Ordering Information

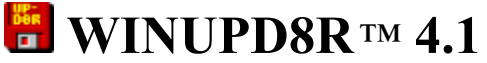

Finalist in **PC Magazine's 1994 Shareware Awards**, WinUpD8R automatically keeps multiple PCs 'UpD8ed' to the most current file versions using floppy disks (or any other removable media) as the transfer medium - **no cables** necessary. Ideal for keeping work and home (and laptop) machines "in synch". Will also operate across any Windows-compatible network.

More About WinUpD8R 4.1

Ordering Information

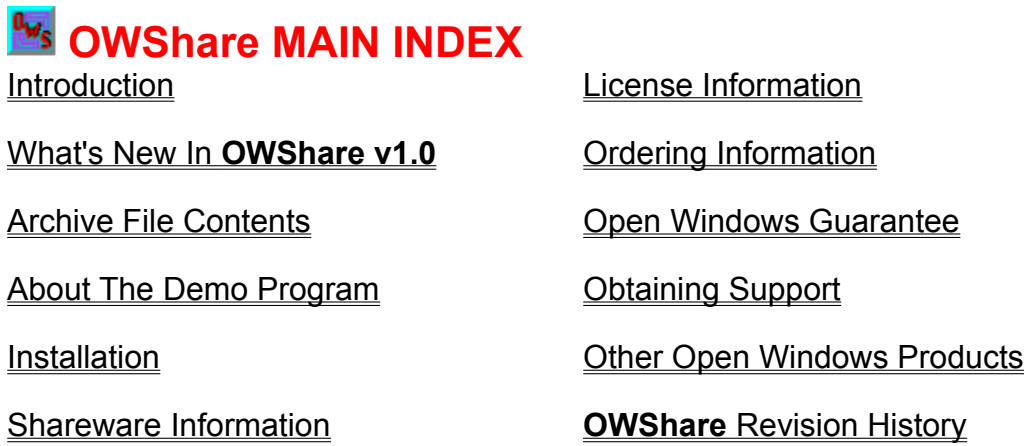

### **M** OWShare REVISION HISTORY **OWShare v1.0**

Is the initial release of the software, providing a complete Shareware Shell incorporating proven, professional registration encouragement techniques.

Supplies a complete set of dialogs including:

Infomercial Splash Screen - Advertise your **OTHER** products, too... Welcome Dialog Initial Reminder Dialog Expired Warning/Reminder Dialog Registration Instruction Dialog Enter Name and Number Dialog PRO version Dialog Thank You Dialogs

Generates and maintains counters returning number of days since installation and number of uses since installation. Code for using this information in your application as shown in the demo is included.

Provides means for extending a customer's evaluation period up to three times in preset increments.

Lets you set the following attributes by initializing global variables - no code modifications required:

Number of uses that the Welcome dialog is displayed Number of uses that the Nag Screen is initially displayed Number of uses and number of days after which the Nag Screen returns Number of uses and number of days after which the evaluation period expires Number of days extension granted by entering a valid Name/Number extension

code

Name of the .INI file Name of the .HLP file Context ID of Shareware Info section in .HLP file Context ID of Other Products section in .HLP file Application personalization codes for Name/Number verification algorithm

Handles site licenses by providing ability to run from a single .INI file.

Includes source code for a matching name/number pair registration ID generator with the product.

## **SHAREWARE INFORMATION**

**NOTE: Since this demo is meant to show the full workings of a program built using the OWShare Shell, this section has been left intact. We realize that you are probably well aware of the principles of Shareware by now <g>....**

**Following the hotlinks below WILL produce a valid registration form with which to obtain the OWShare Shell, however.** 

#### **IF YOU ARE ORDERING NOW...**

Please read the information below. When you are finished, click on Fill Out Order & Registration Form here or at the end of this topic and a registration form will be displayed ready for you to complete in NotePad. After completing and printing out the form (or saving to a file for transmittal by fax or e-mail), continue using OWShare via the Continue Unregistered sequence until your Registration ID arrives. Thank you for registering OWShare!! If you'd like to learn more about Open Windows' other products, click on Other Open Windows Products.

#### **DEFINITION OF SHAREWARE**

Shareware is a distribution method, not a type of software. By allowing free distribution of the Shareware version of a program, its distributor gives users a chance to try the software before buying it. This distribution method has continued to grow in popularity since its introduction and is being used today by some of the industry's giants including Intuit, IBM and Microsoft.

If you try a Shareware program and continue to use it, you are expected to purchase the program. This purchase is often referred to as & quot; registration & quot; in the documentation. This use of the term "registration", however, does NOT have the same implication of being optional that sending in the registration card for a program purchased at retail carries. Individual programs differ on details but most specify a maximum period and/or number of uses during which you may evaluate the program. If you continue to use the program after the stated evaluation period, you are legally obligated to complete the purchase.

Copyright laws apply to both Shareware and regular commercial software, and the copyright holder retains all rights. The author specifically grants the right to copy and distribute the software, either to all and sundry or to a specific group. For example, some authors require written permission before a CD-ROM vendor may distribute their Shareware. Shareware authors are accomplished programmers, just like commercial authors, and the programs are of comparable quality - in both cases, there are good programs and bad ones!

You should choose software that suits your needs and budget, whether it's a retail commercial program or a Shareware program. The Shareware approach makes meeting your needs easier, because you can try before you buy. Shareware has the ultimate money-back guarantee -- if you don't use the product, you don't pay for it!

Fill Out Order & Registration Form

### **WHAT'S NEW IN OWShare v1.0 OWShare v1.0**

Is the initial release of the software, providing a complete Shareware Shell incorporating proven, professional registration encouragement techniques.

Supplies a complete set of dialogs including:

Infomercial Splash Screen - Advertise your **OTHER** products, too... Welcome Dialog Initial Reminder Dialog Expired Warning/Reminder Dialog Registration Instruction Dialog Enter Name and Number Dialog PRO version Dialog Thank You Dialogs

Generates and maintains counters returning number of days since installation and number of uses since installation. Code for using this information in your application as shown in the demo is included.

Provides means for extending a customer's evaluation period up to three times in preset increments.

Lets you set the following attributes by initializing global variables - no code modifications required:

Number of uses that the Welcome dialog is displayed Number of uses that the Nag Screen is initially displayed Number of uses and number of days after which the Nag Screen returns Number of uses and number of days after which the evaluation period expires Number of days extension granted by entering a valid Name/Number extension

code

Name of the .INI file Name of the .HLP file Context ID of Shareware Info section in .HLP file Context ID of Other Products section in .HLP file Application personalization codes for Name/Number verification algorithm

Handles site licenses by providing ability to run from a single .INI file.

Includes source code for a matching name/number pair registration ID generator with the product.